#### Camtasia Instructions

CTAHR Distance Education September 2013

#### Basic Layout of Camtasia

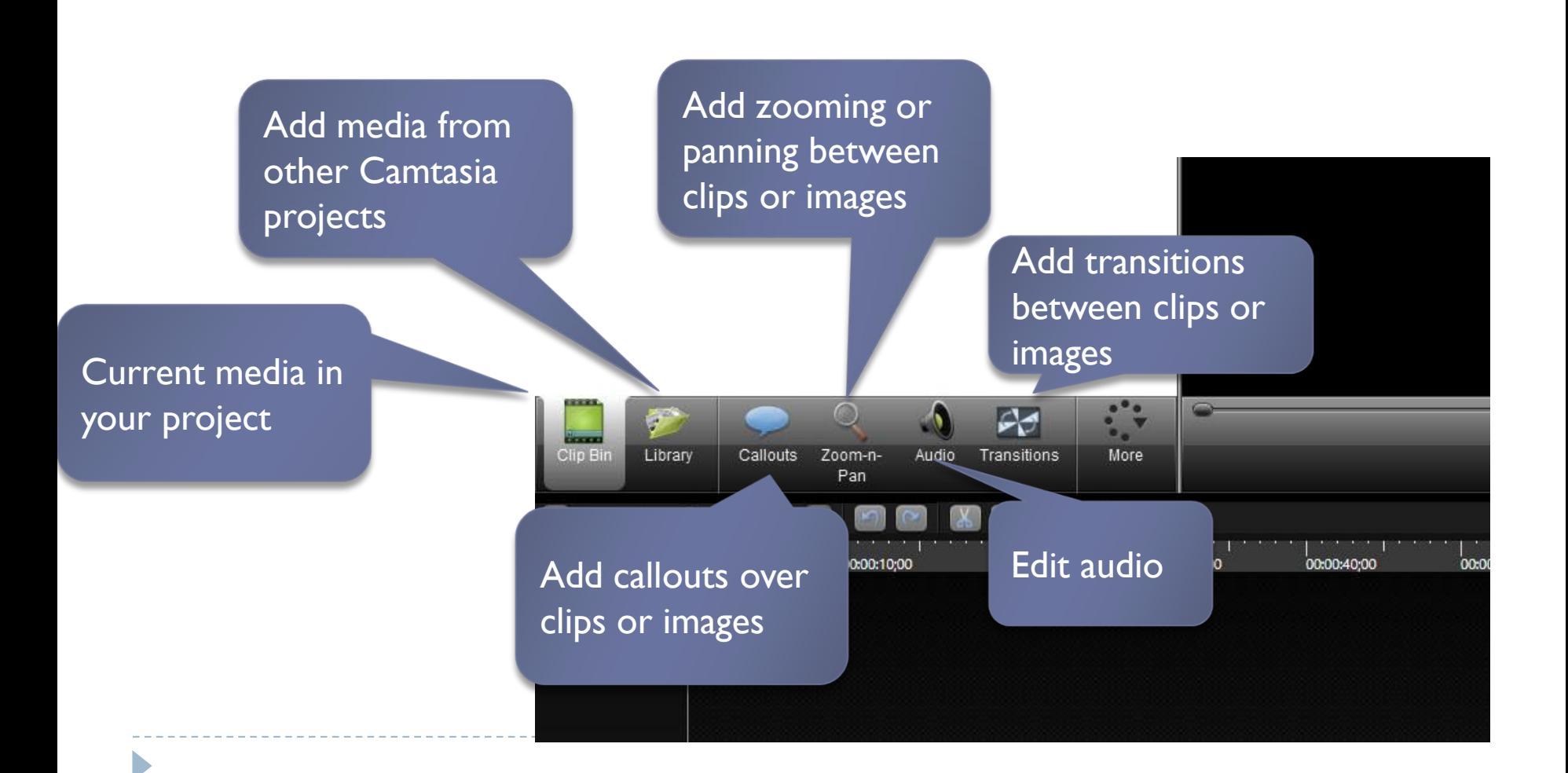

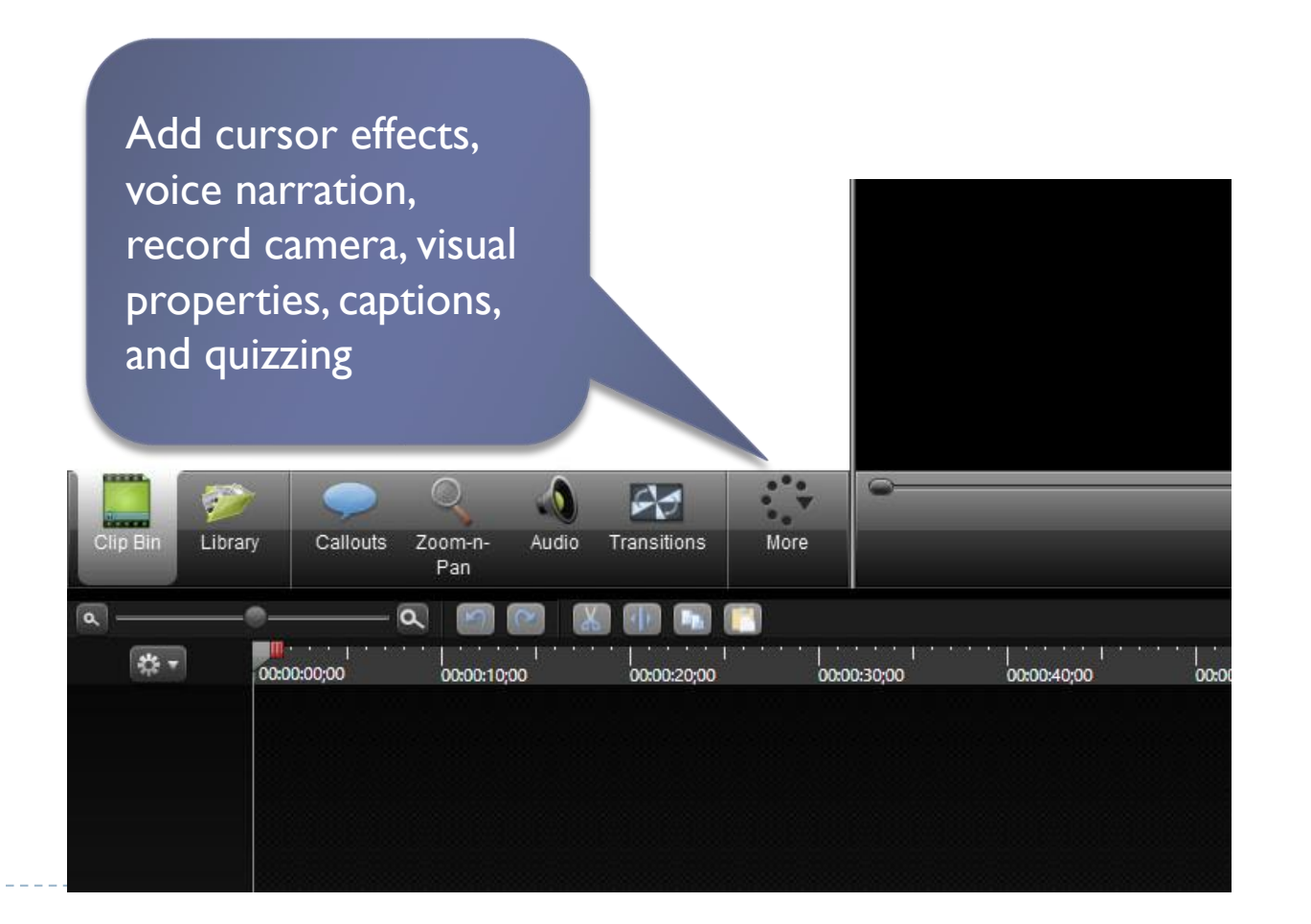

n,

#### Recording in Camtasia

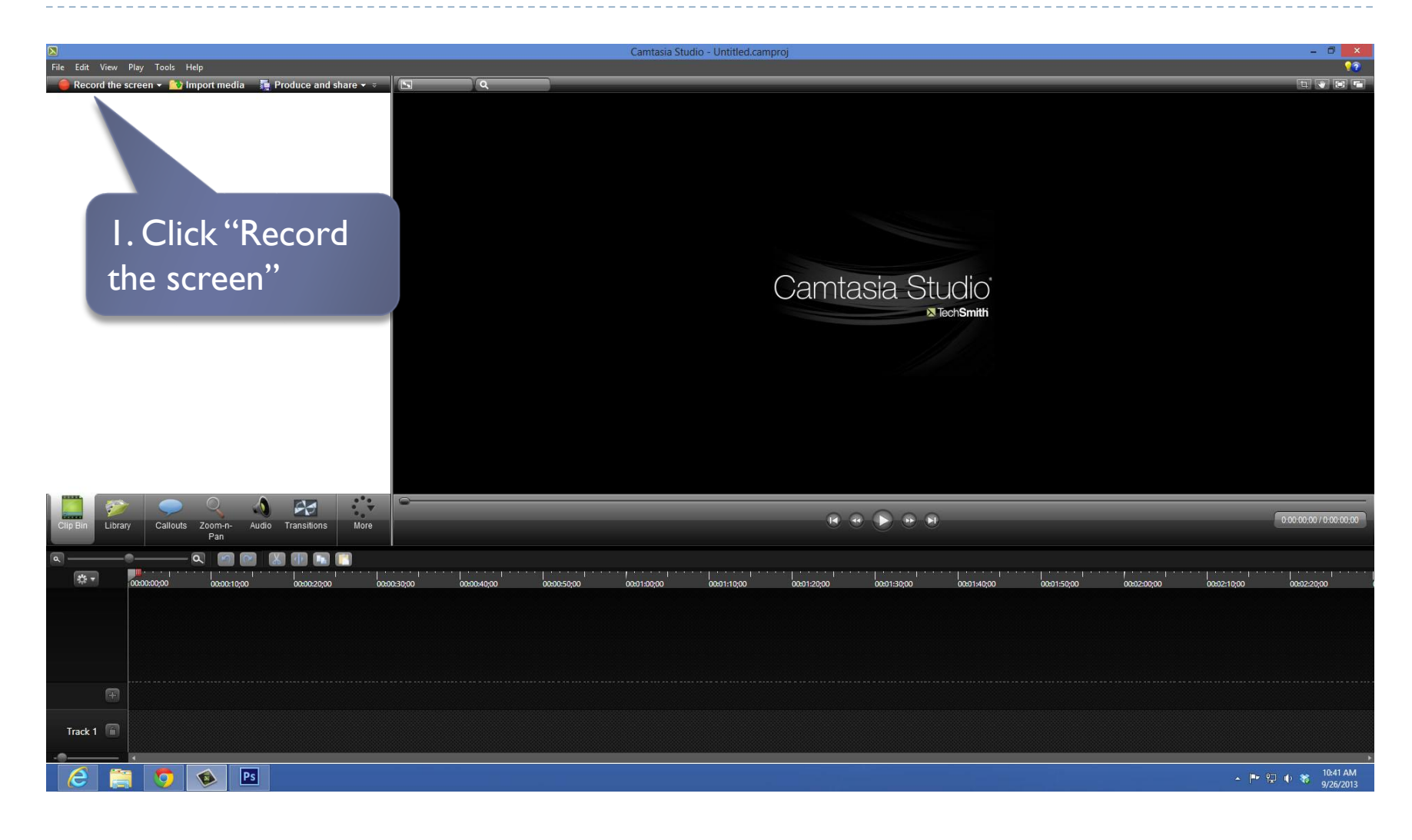

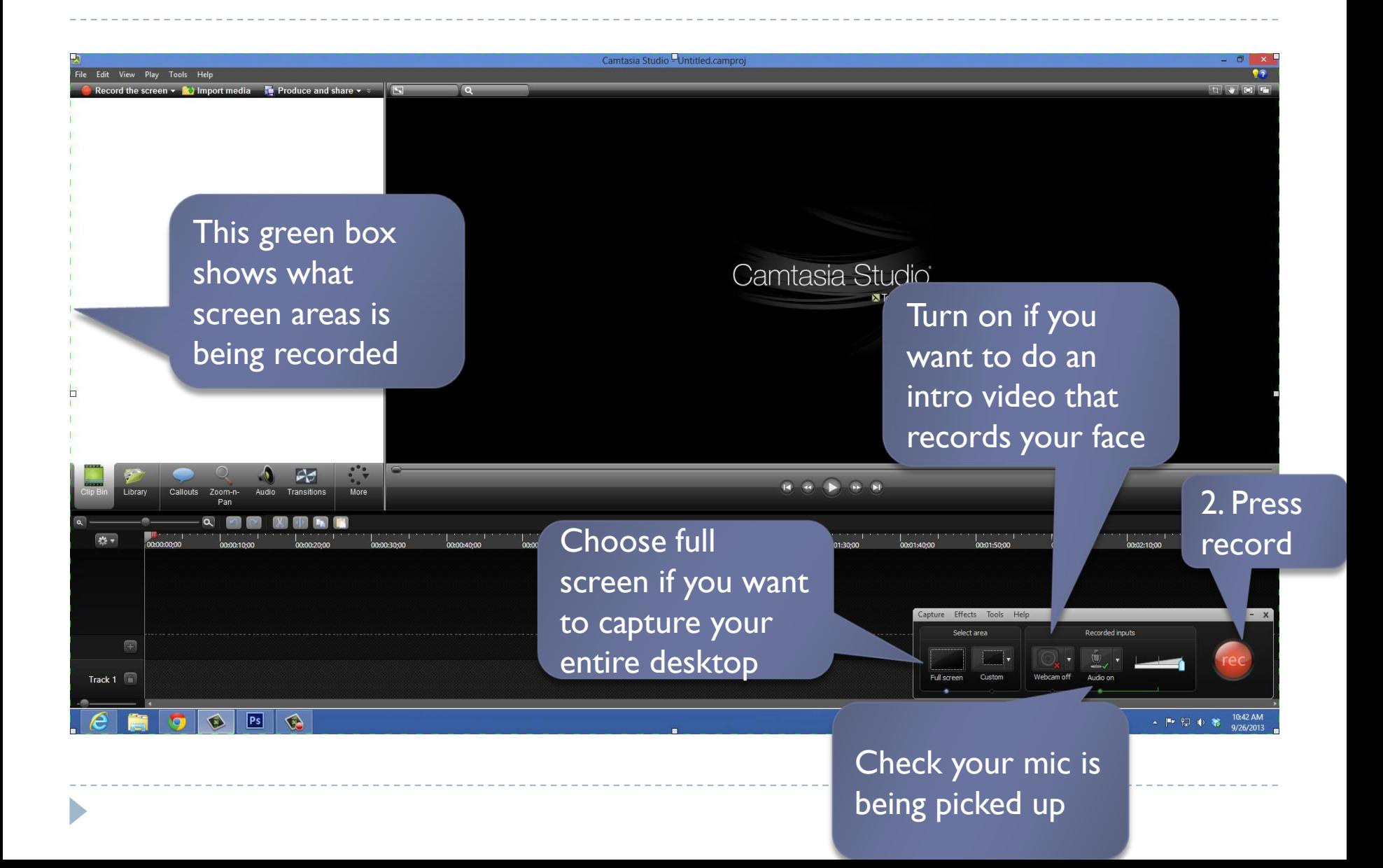

## Stop Recording

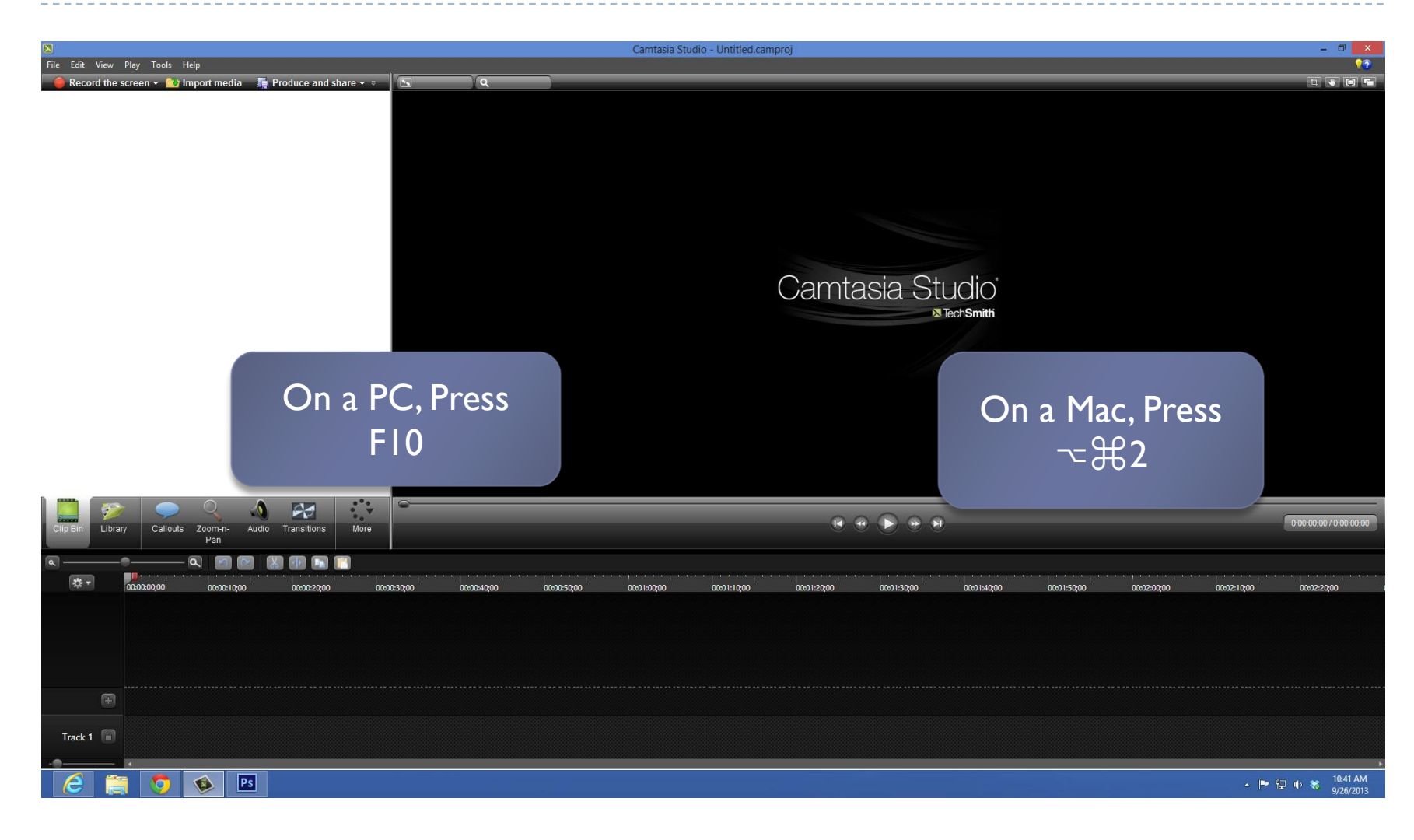

#### Stop Recording – Alternative 1

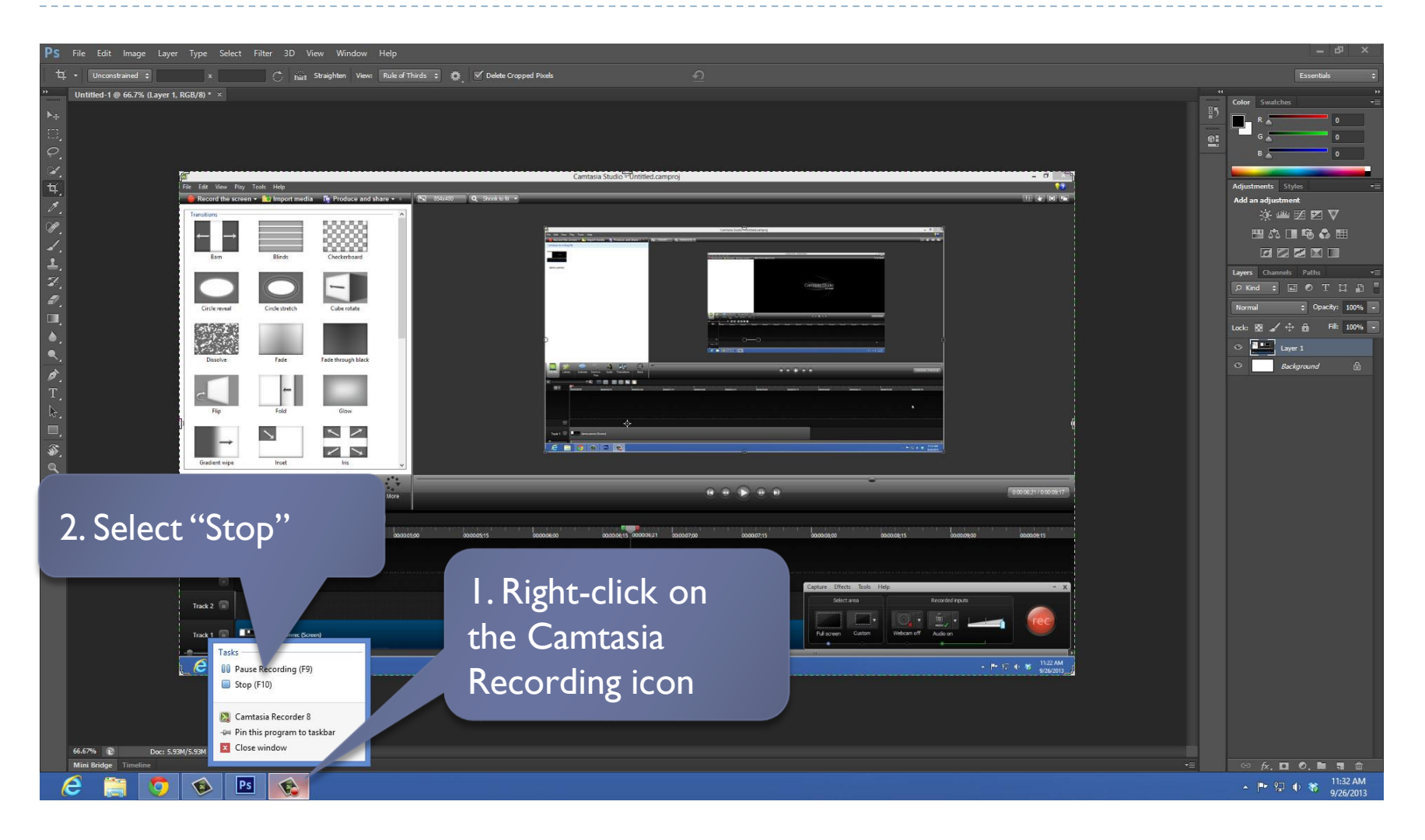

#### Stop Recording – Alternative 2

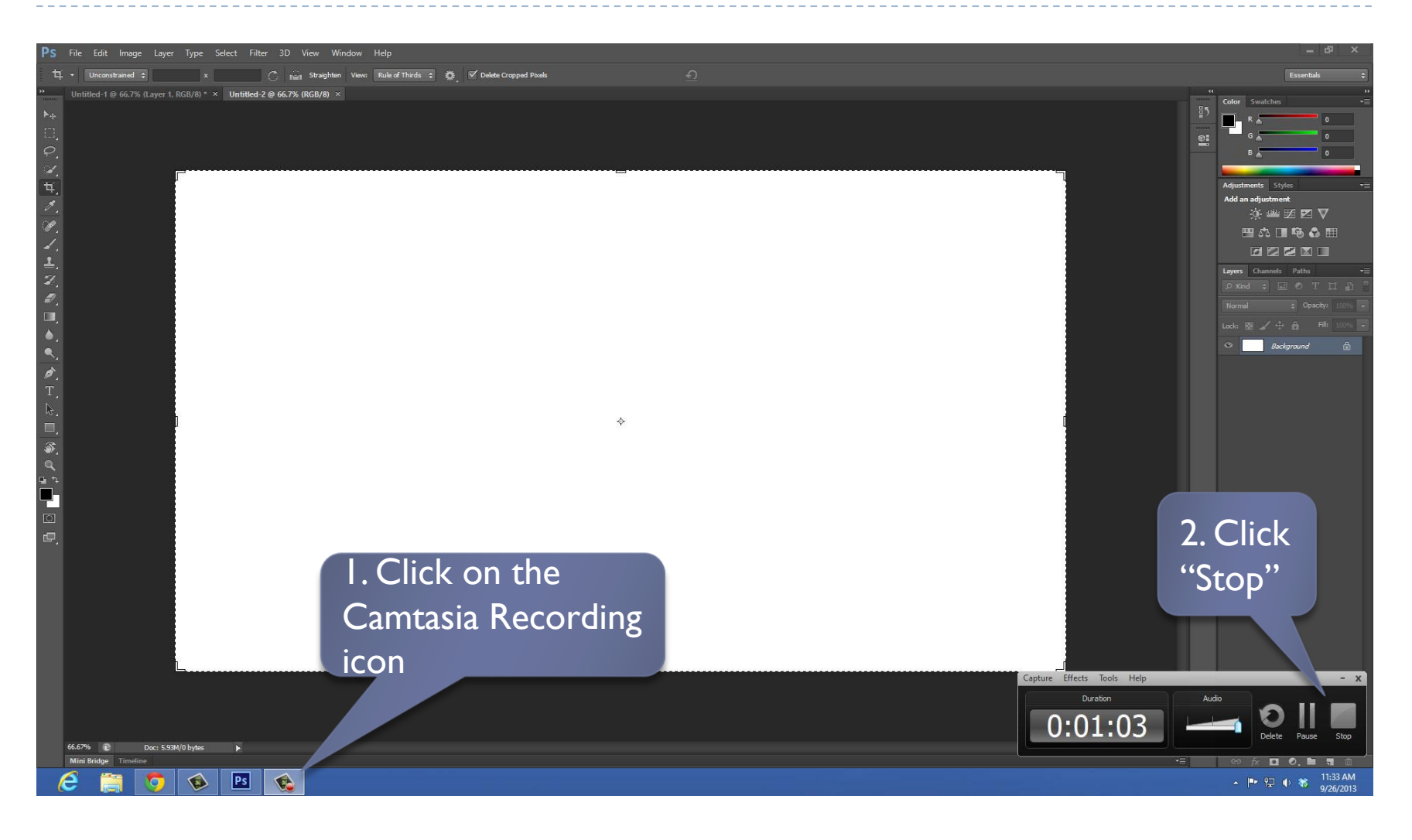

#### Review & Save Recording

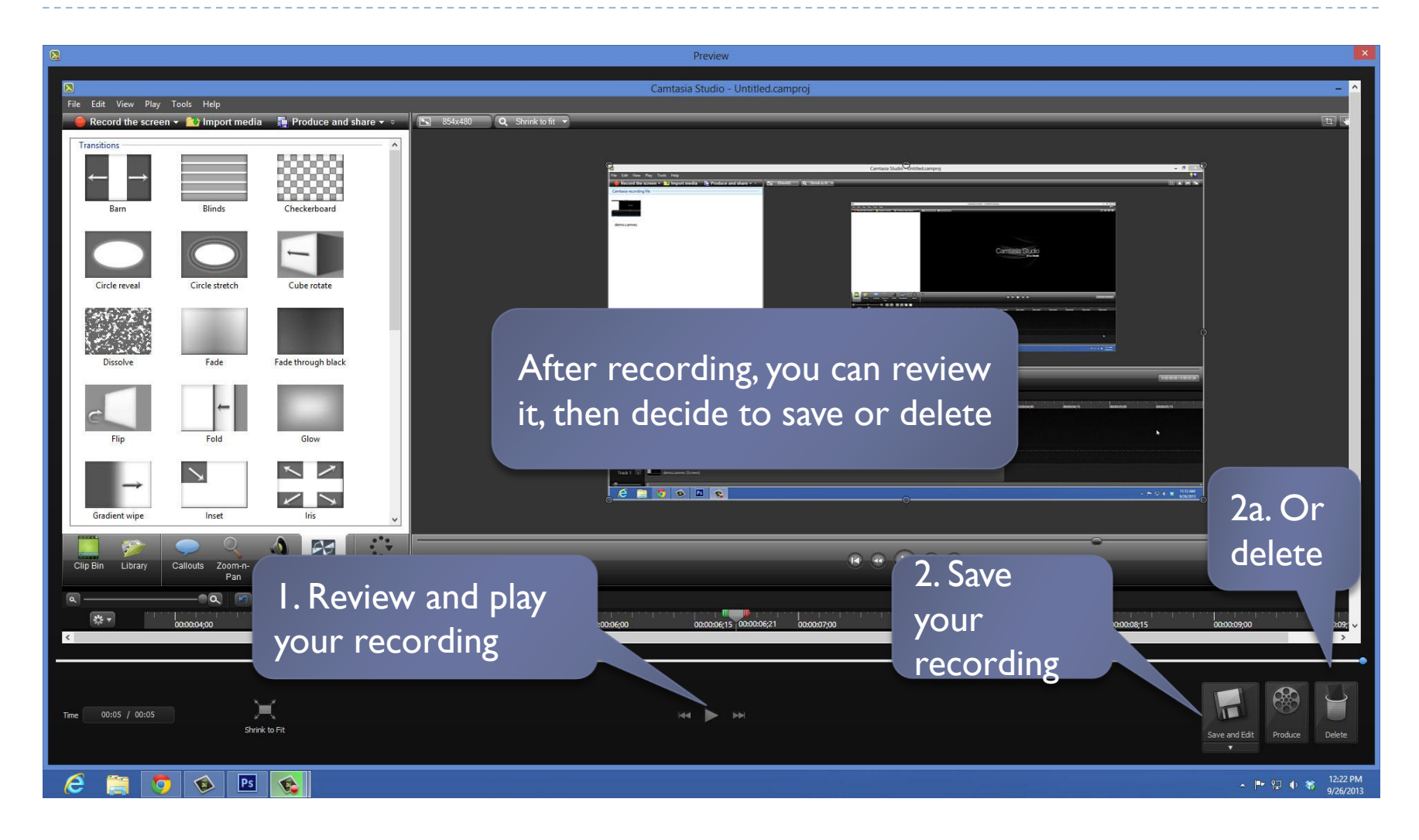

#### Editing Tools of Camtasia

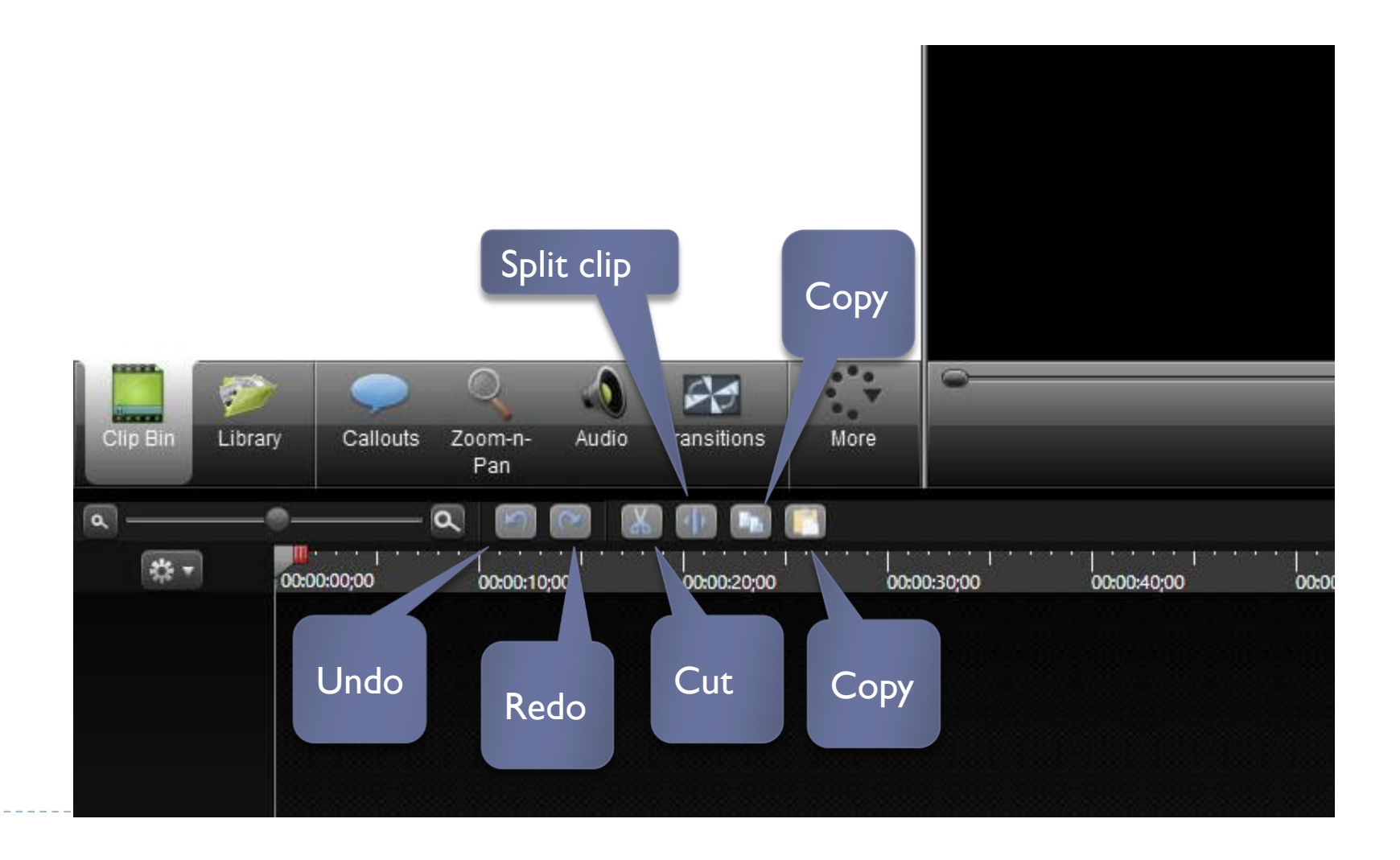

## Editing your Recording

D

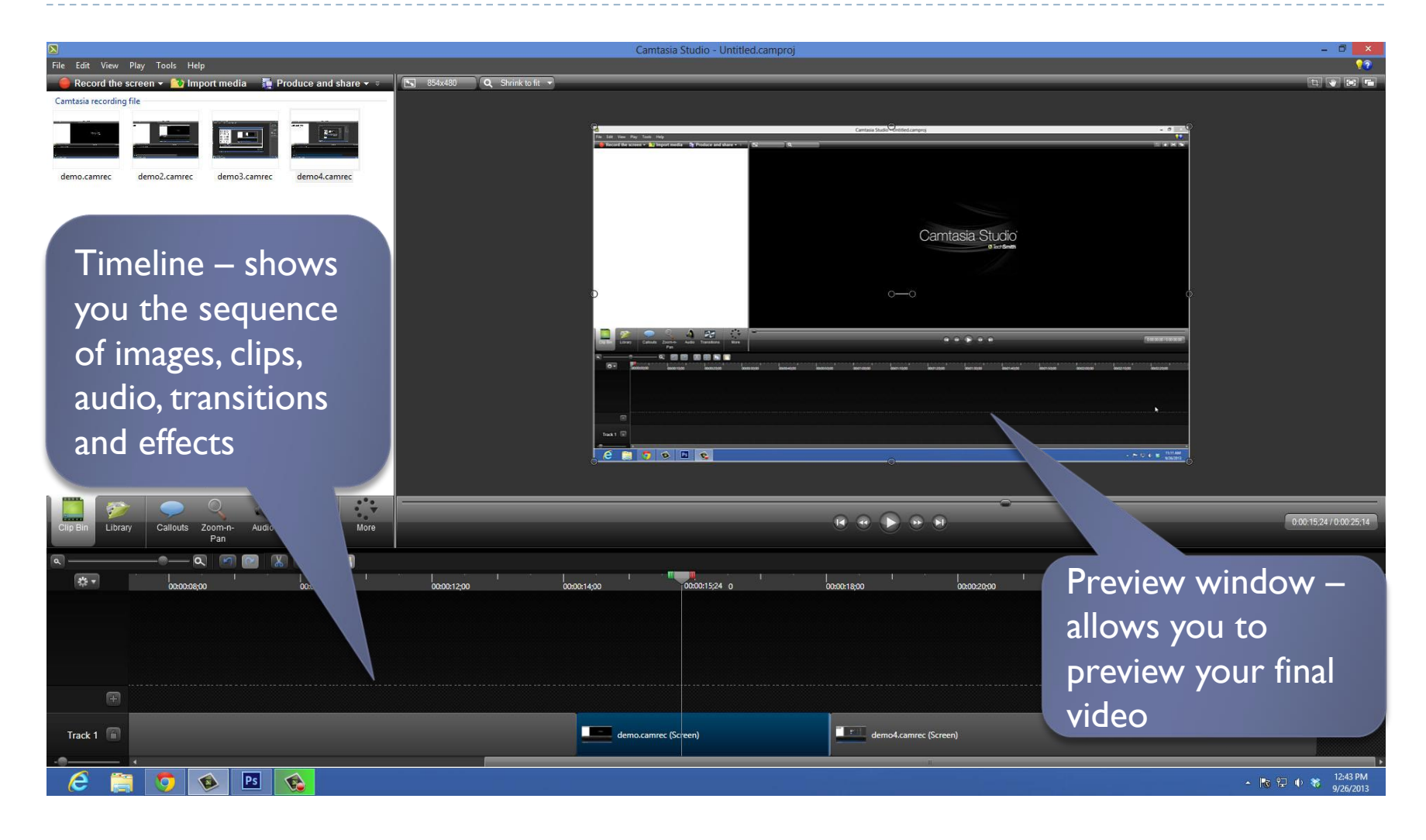

## Tips for Editing

- ▶ All items in the timeline can be dragged and dropped
- Items can be lengthened or trimmed by selecting the item and dragging the edges
- ▶ Need to edit something in the middle?
	- $\blacktriangleright$  Try Split the clip

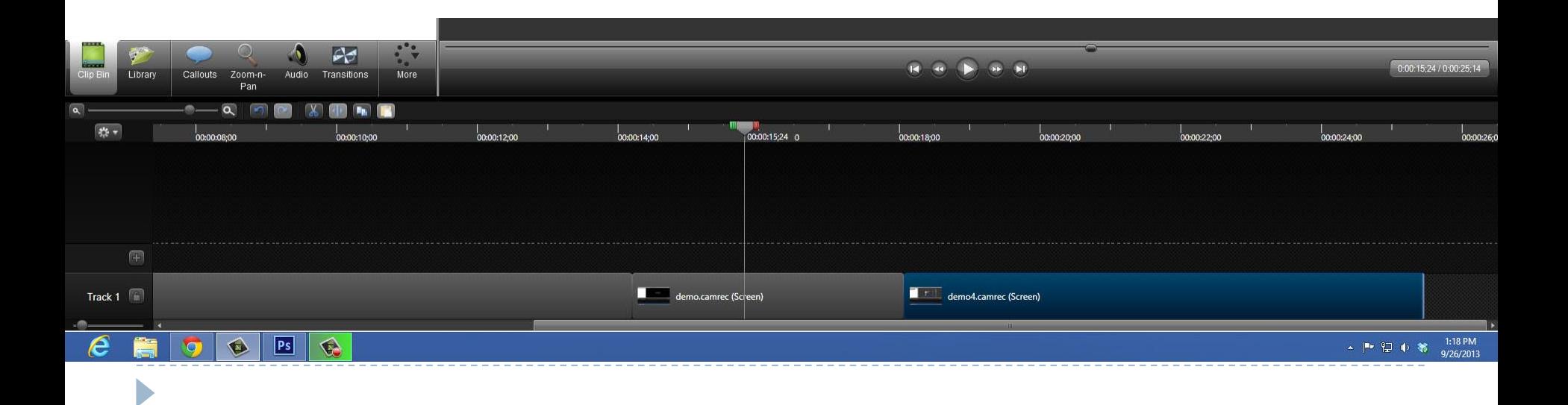

# Split a Clip

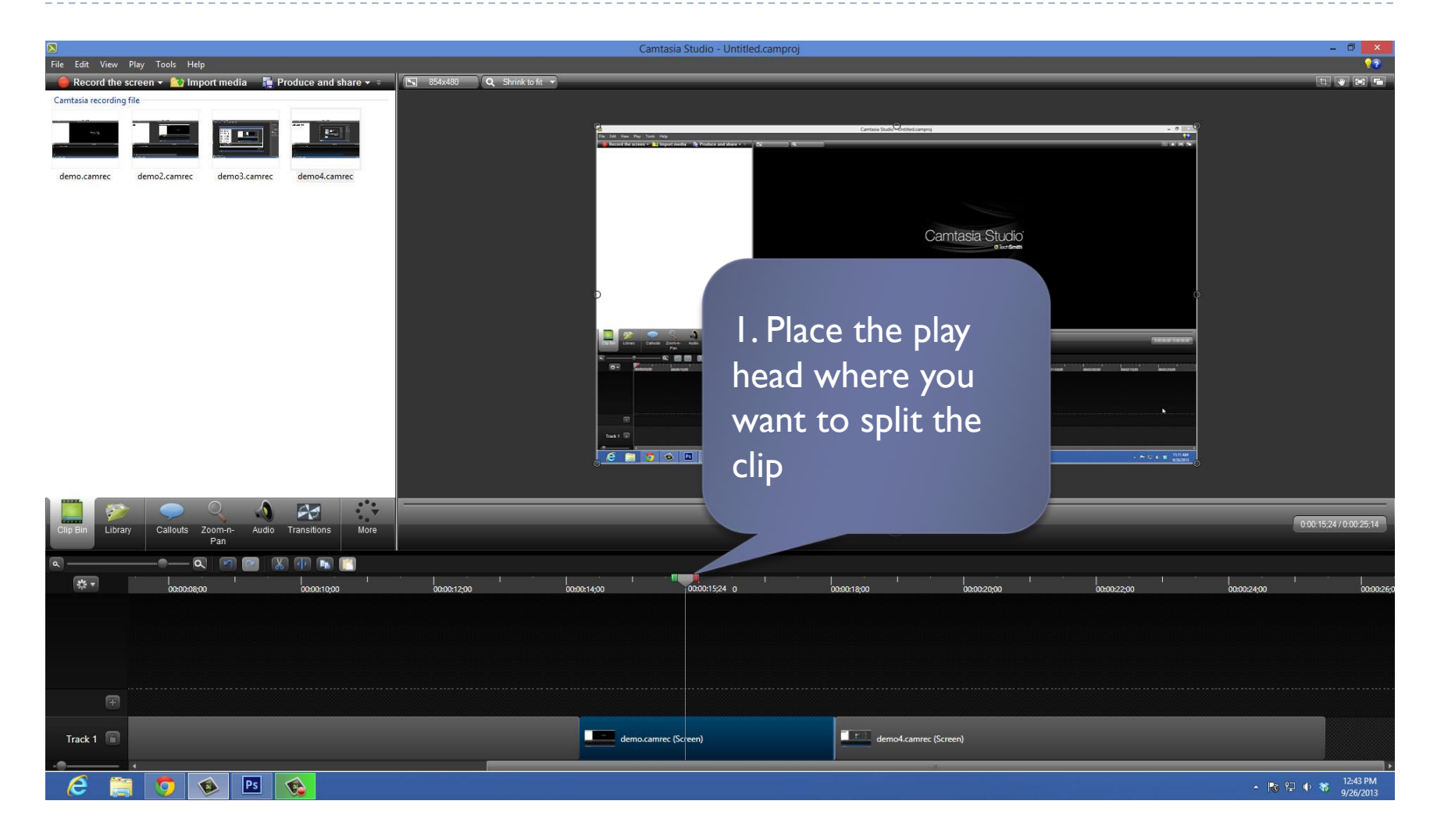

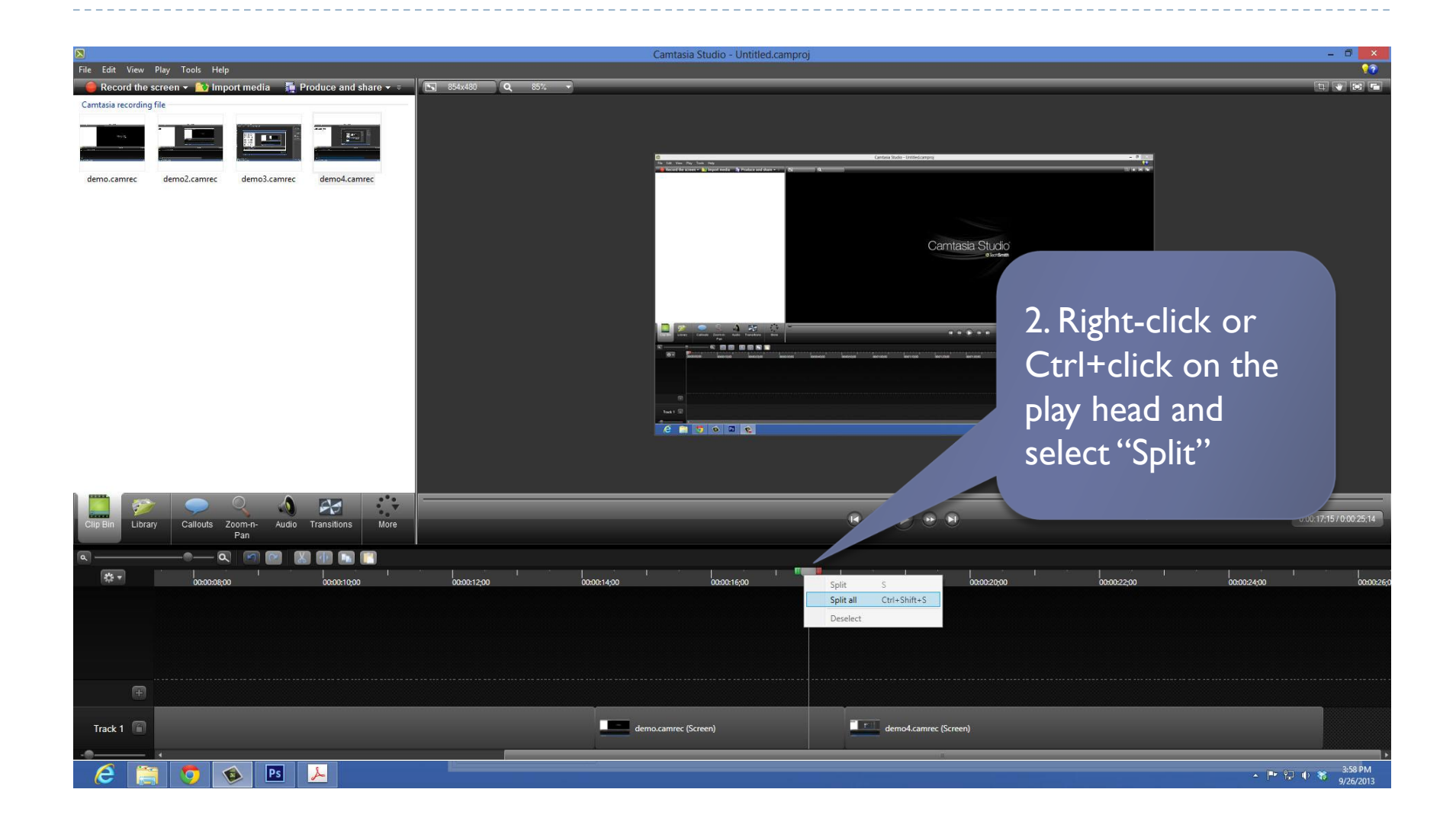

## Add PowerPoint Slides

- 1. In PowerPoint, save your slides as .jpg
- 2. Add them to the clip bin of Camtasia
- 3. Drag and drop them into the time line
	- 1. You can shorten or lengthen the amount of time a slide is shown by selecting it in the timeline, the dragging the ends

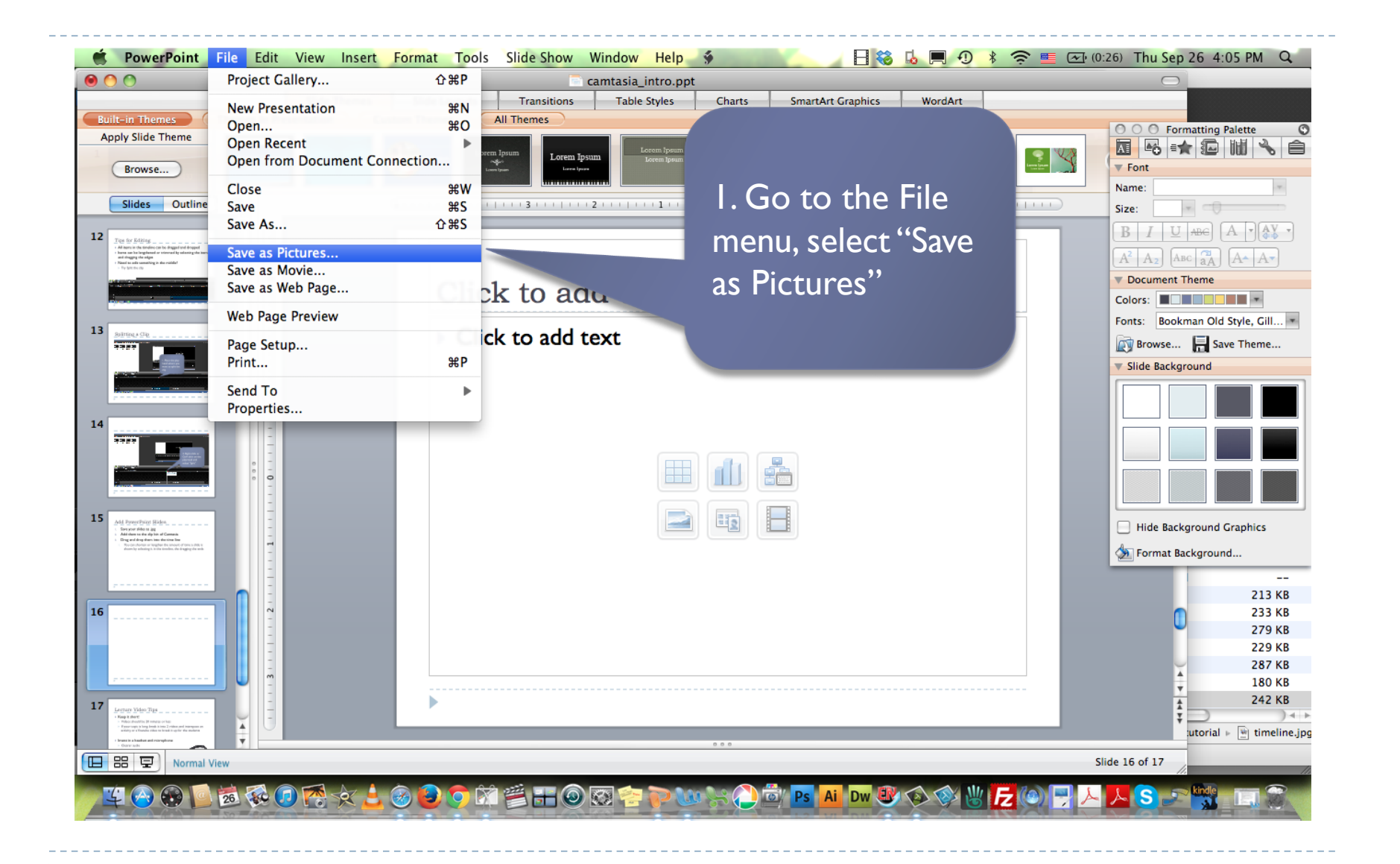

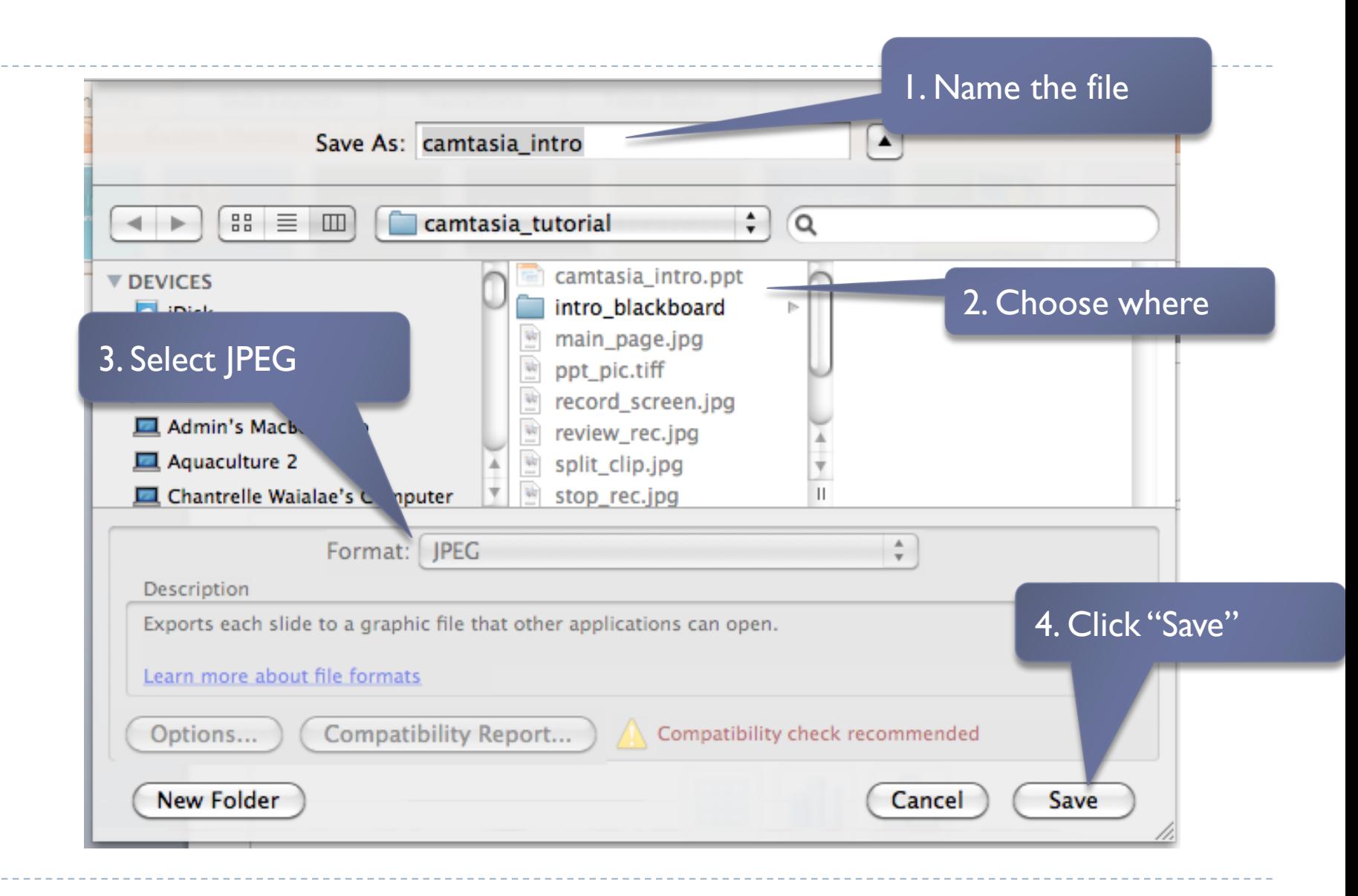

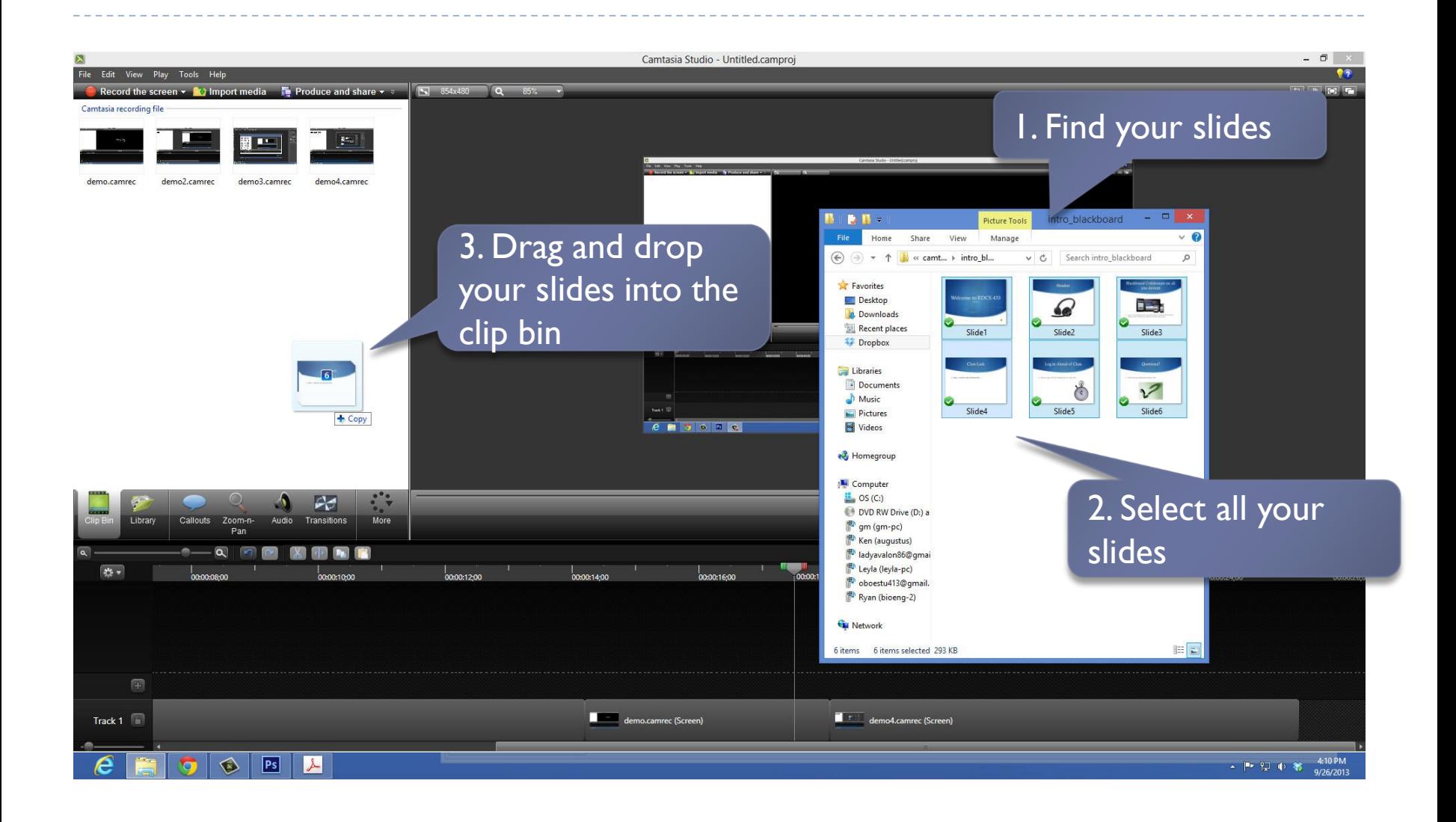

b

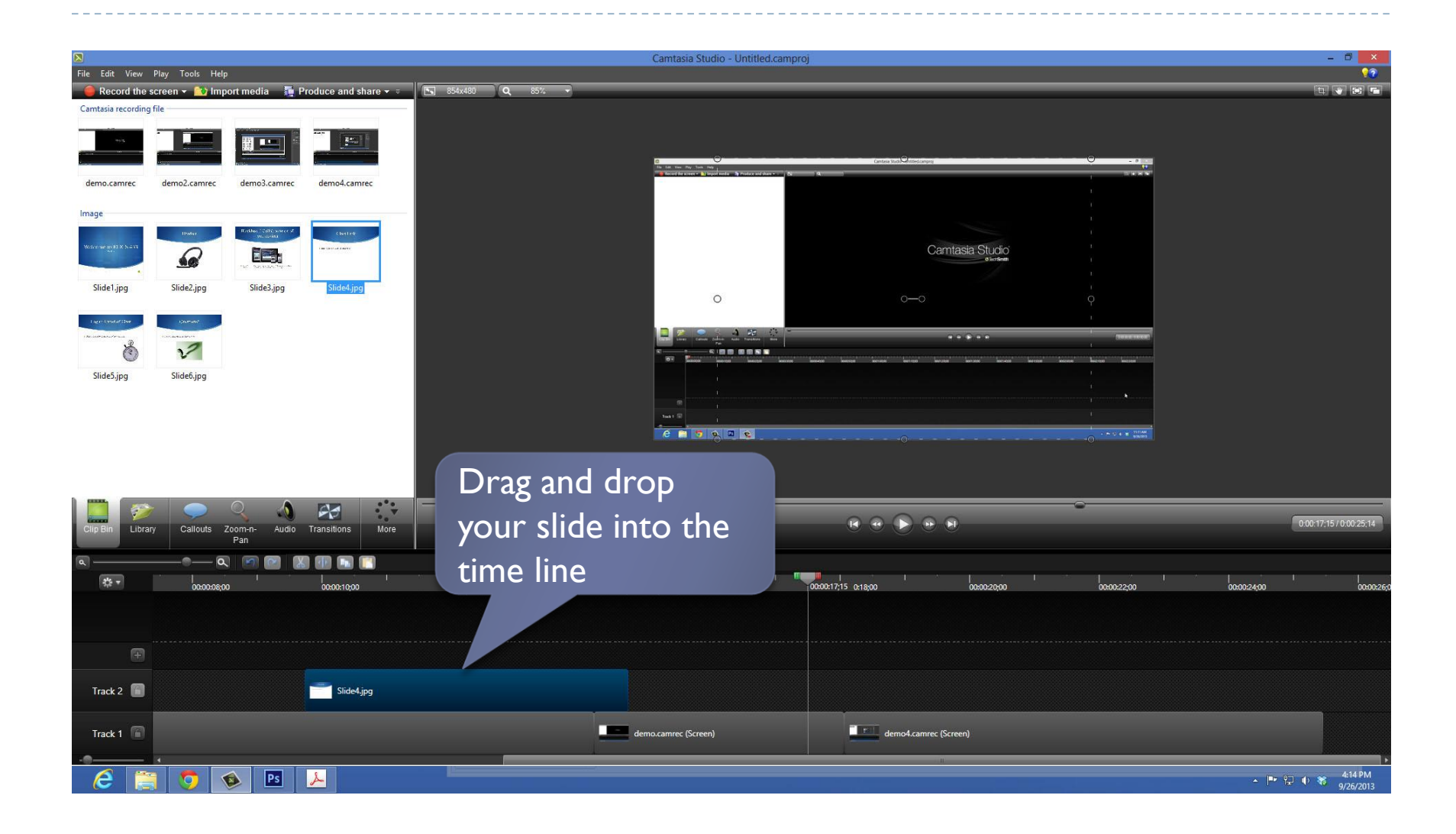

## Recording audio only

D

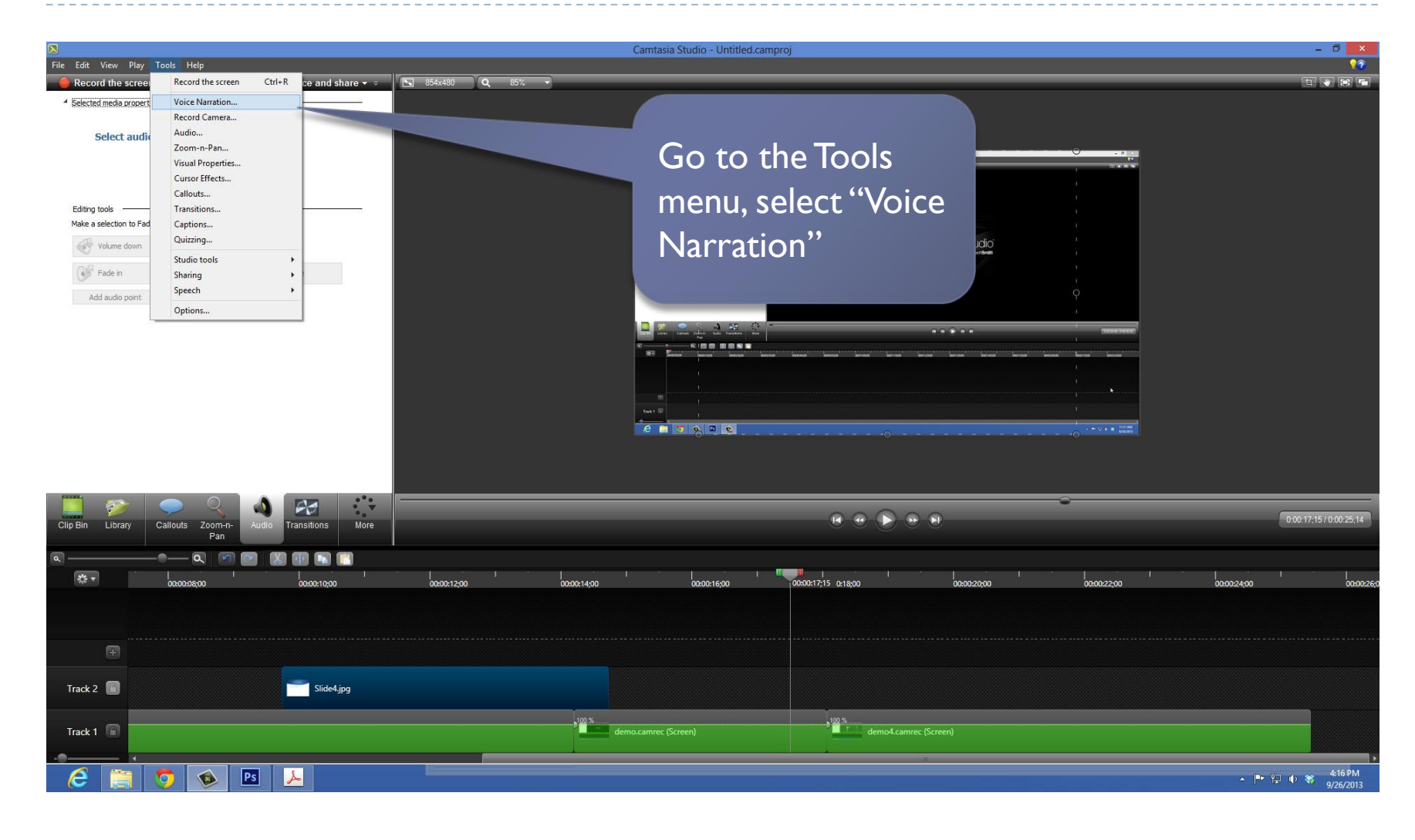

#### 3. Select "Start recording"

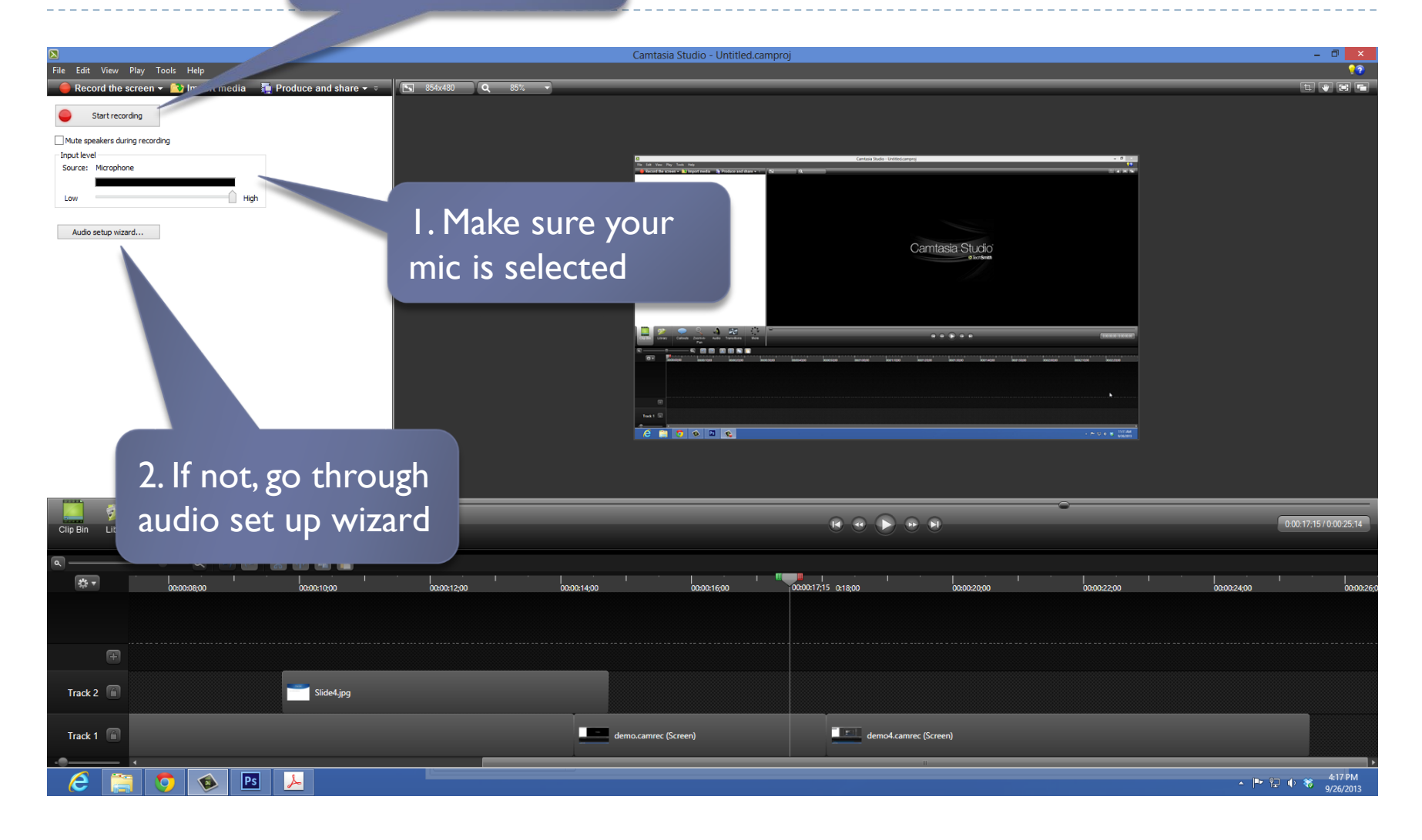

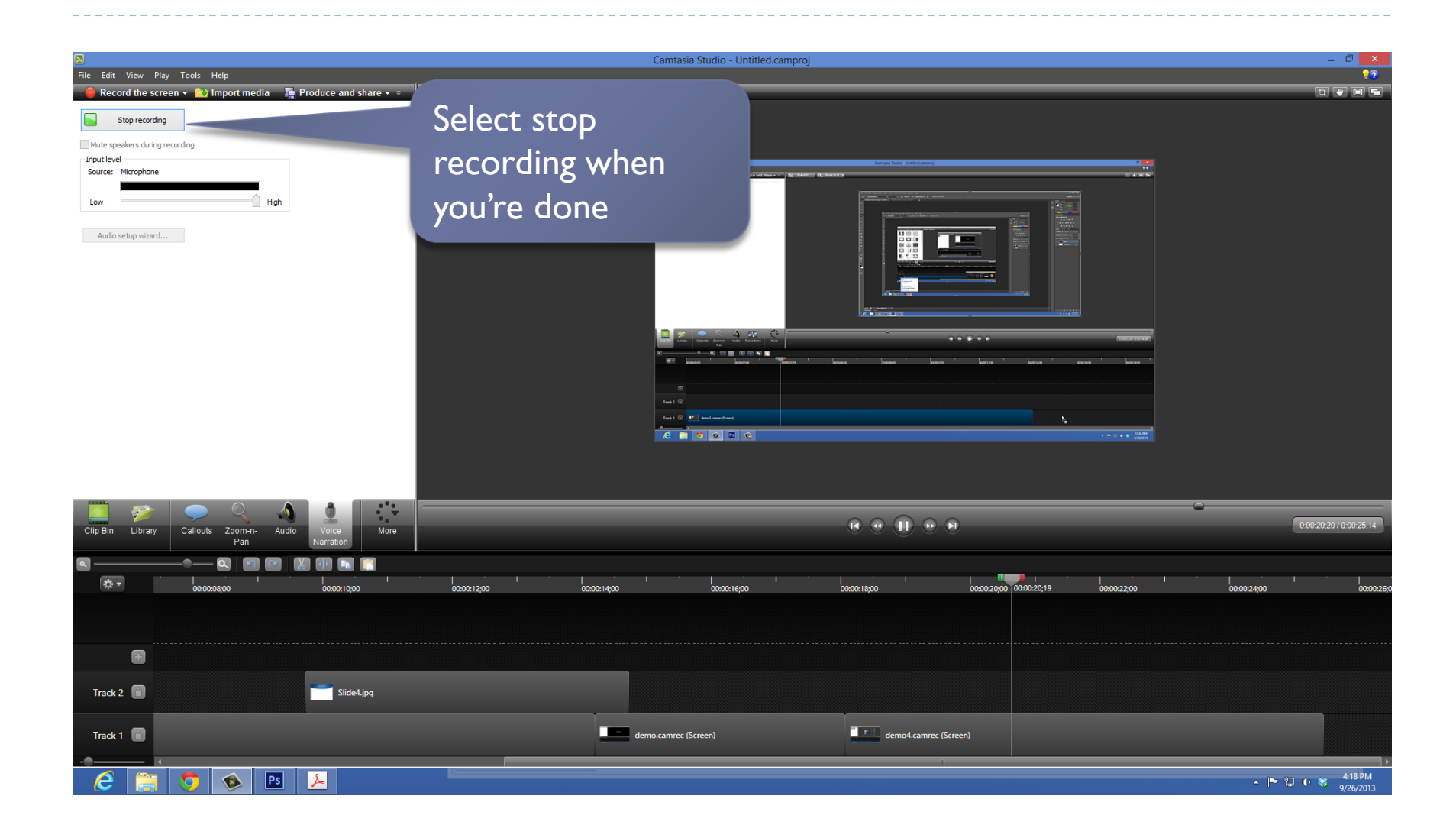

 $\blacktriangleright$ 

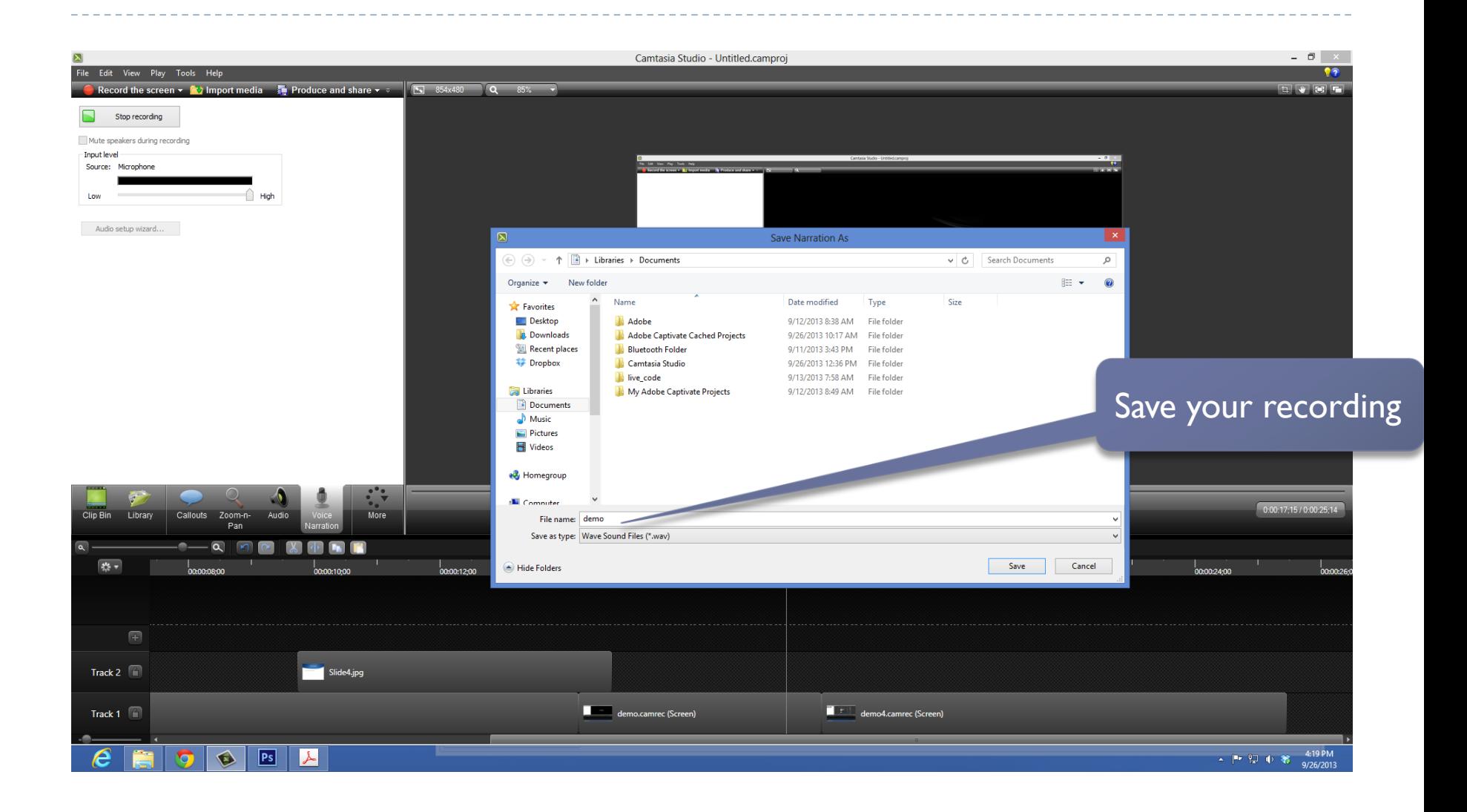

b

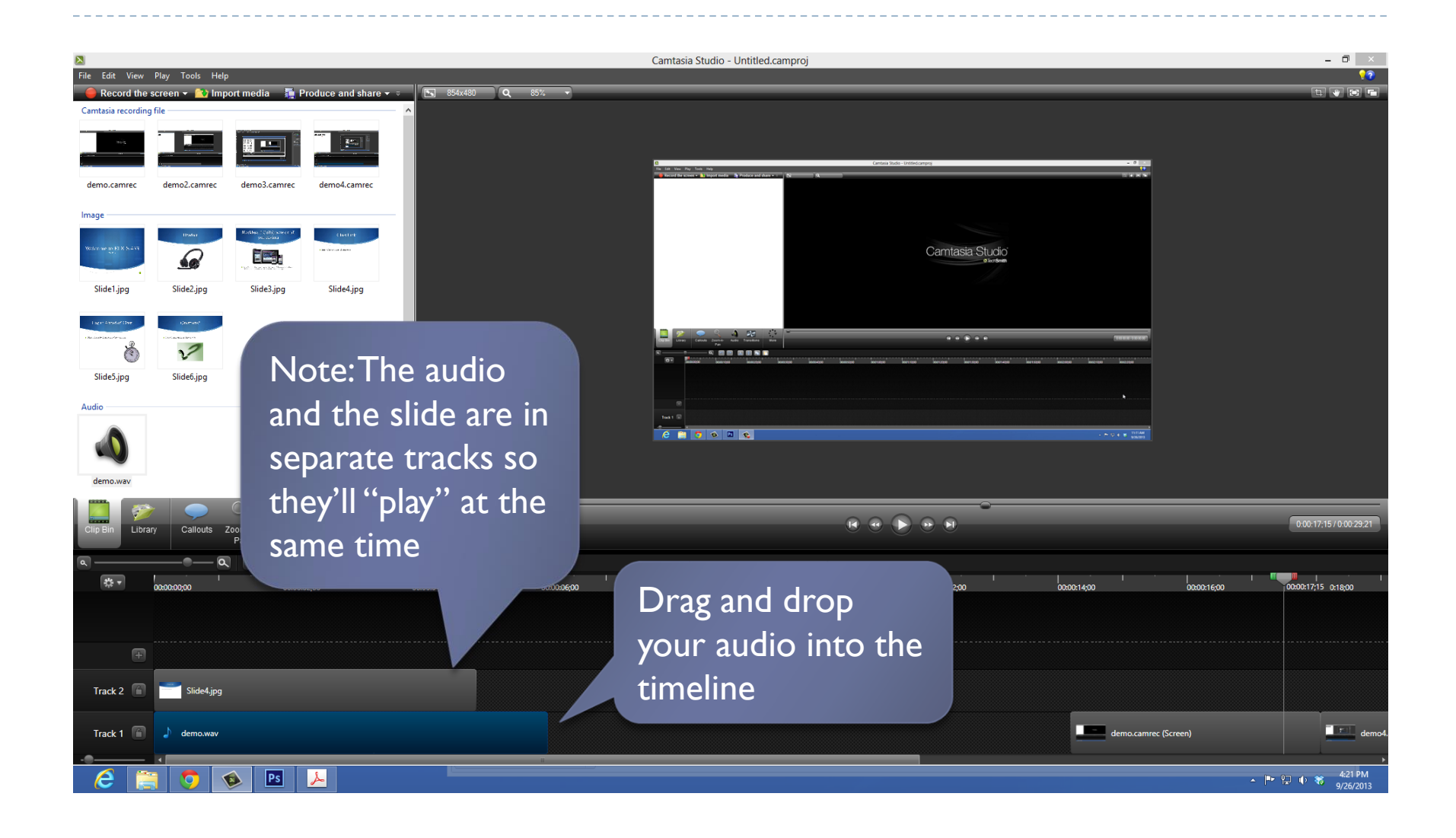

n,

#### Produce your video

b

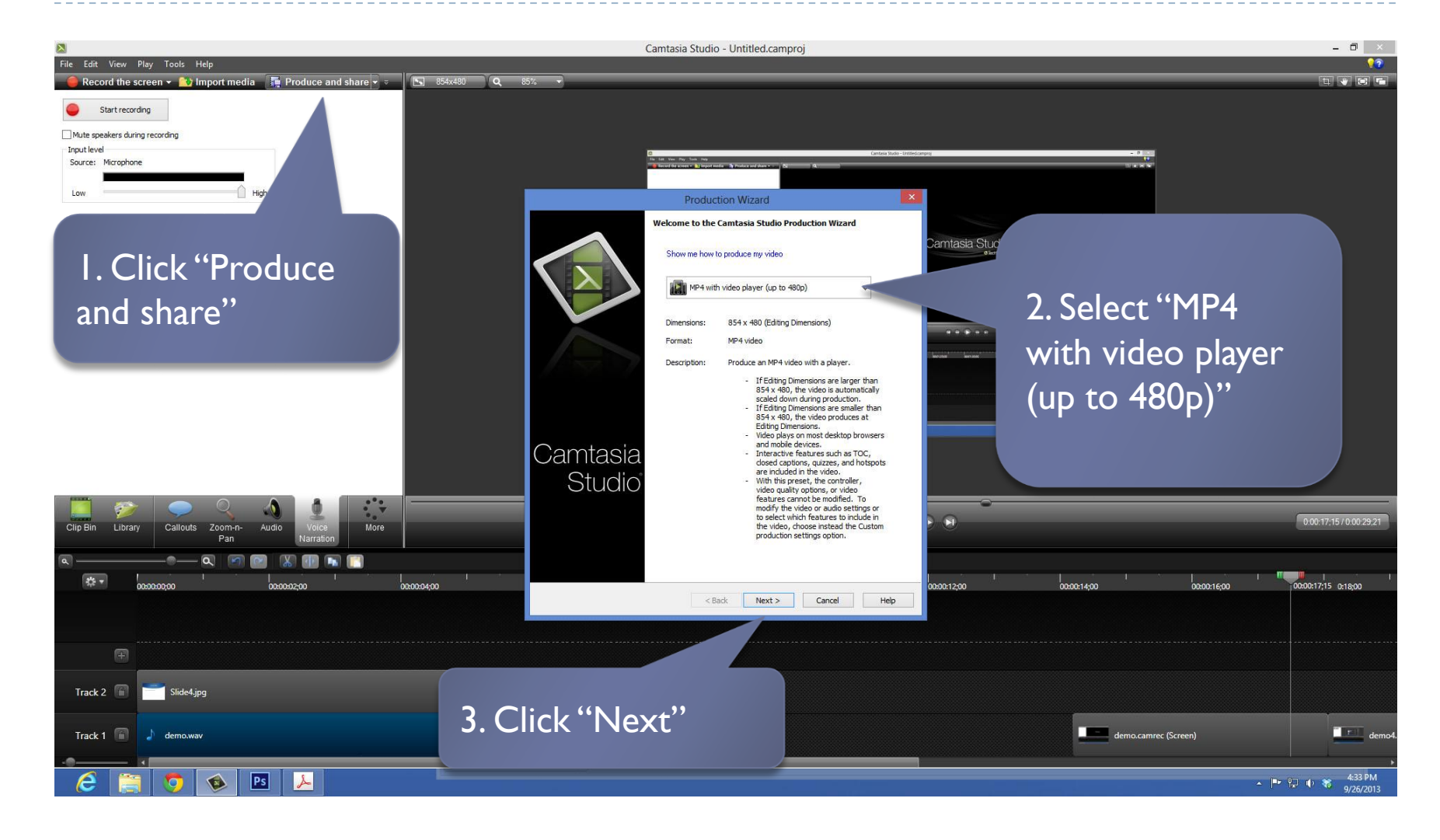

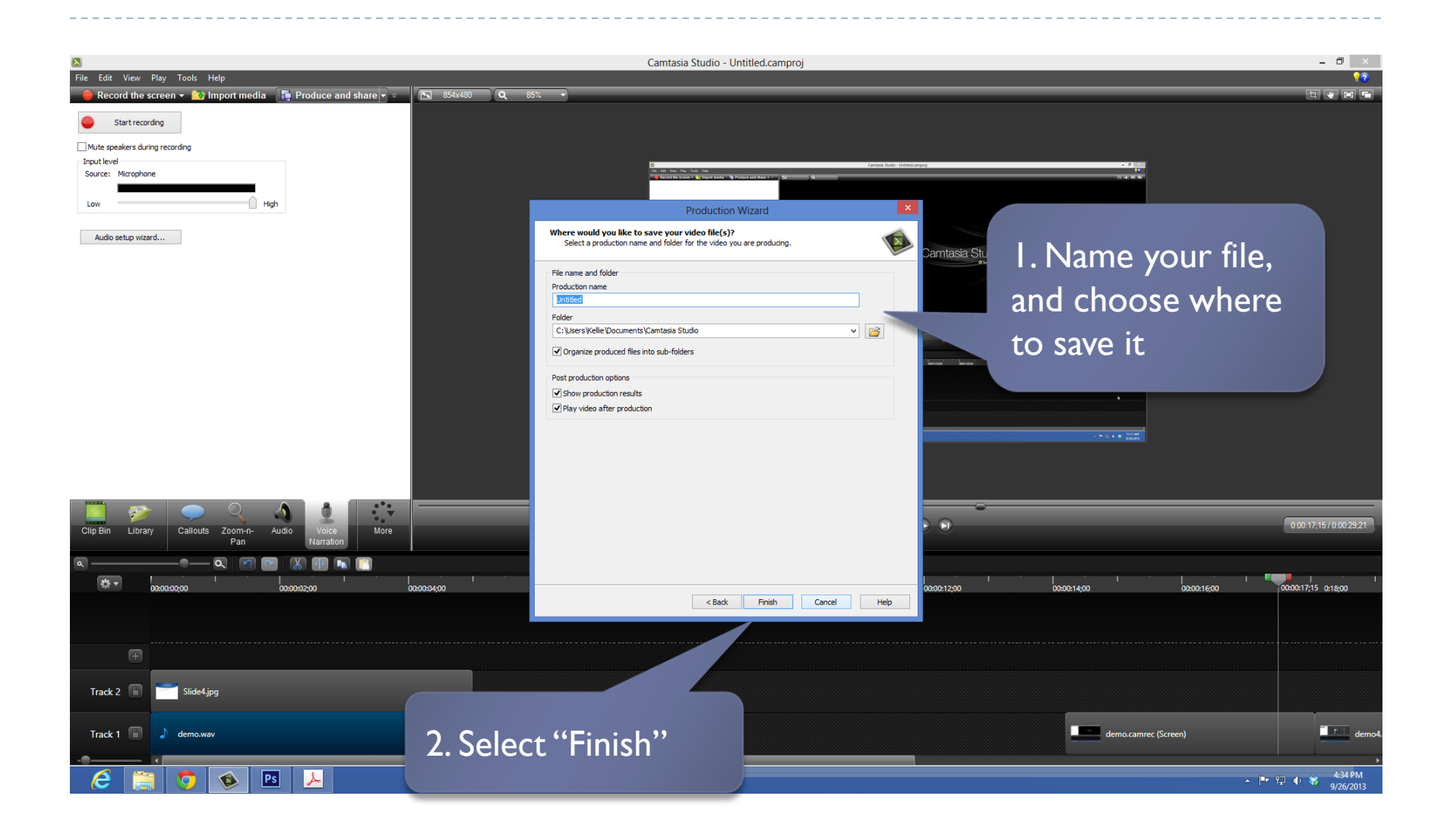

b

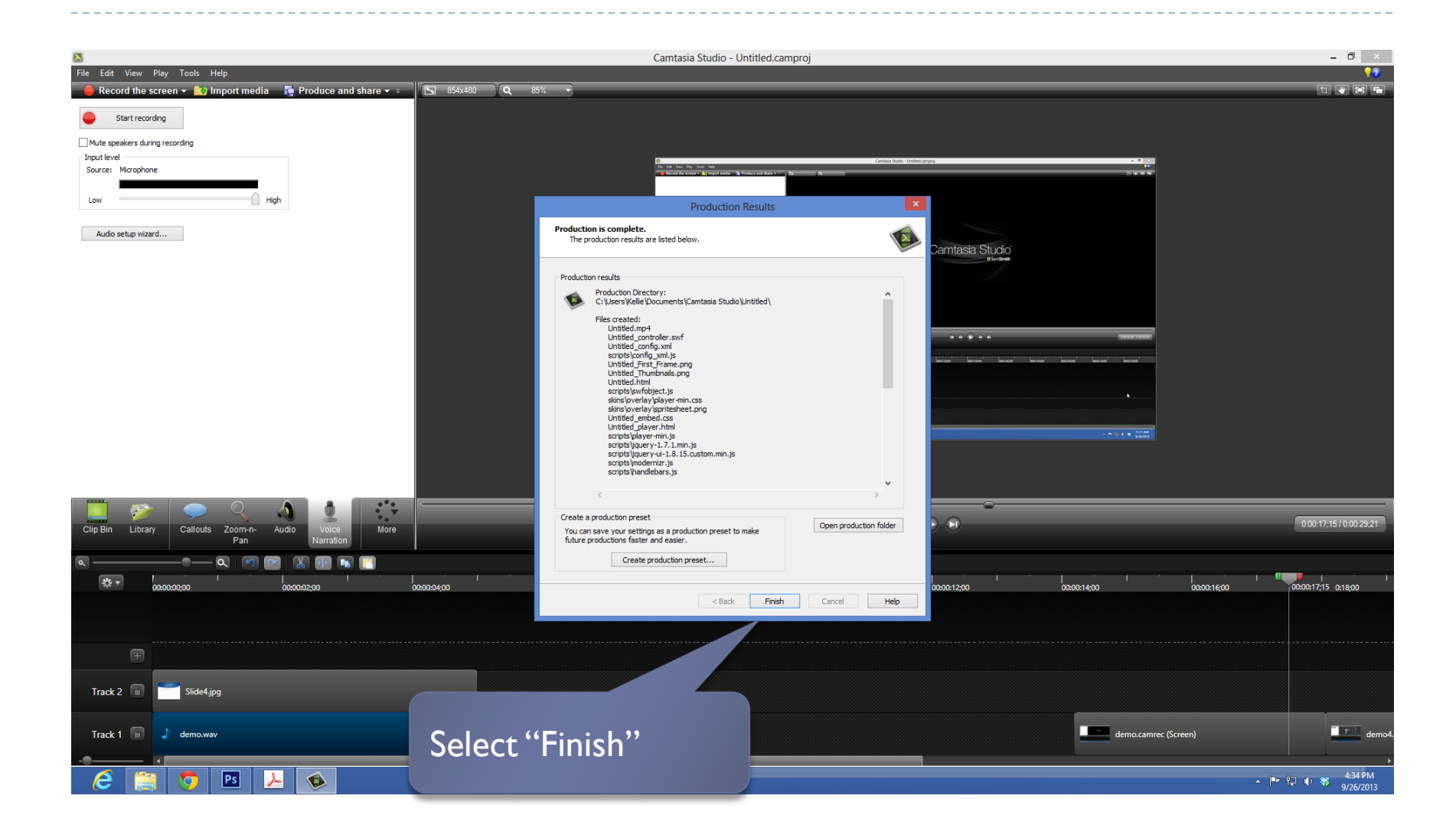

 $\blacktriangleright$ 

## Lecture Video Tips

#### Keep it short!

- ▶ Videos should be 20 minutes or less
- If your topic is long, break it into 2 videos and an activity or a Youtube video in between to break it up for the students
- Invest in a headset and microphone
	- ▶ Clearer audio
	- Inexpensive

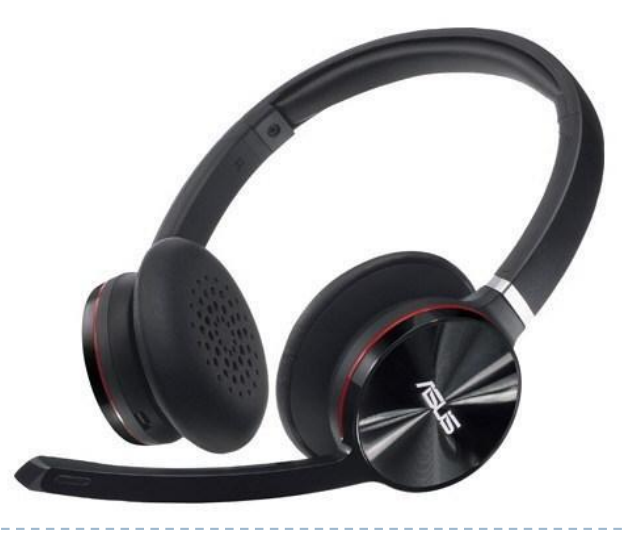